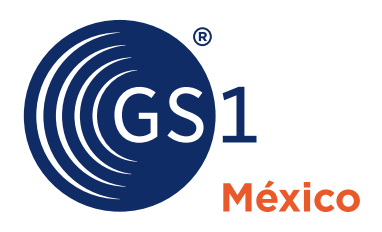

# Uso y Generación de GS1 DataBar en alimentos frescos

## **DataBar**

Es una representación gráfica de un código de barras, el cual permite contener información variable, importante para el fabricante y sus socios comerciales.

Principalmente es utilizado en productos frescos y puede colocarse a productos que pasan por el punto de venta.

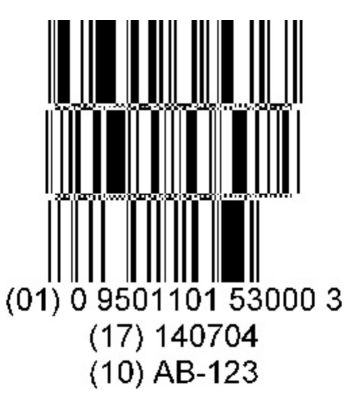

### ¿Qué información debe contener?

La cantidad de identificadores de aplicación que deben usar es libre, sin embargo, las mejores prácticas en la industria muestran lo siguiente:

- (01) GTIN 12, 13 a 14 posiciones
- (17) Fecha de caducidad
- (10) Lote
- En algunas ocasiones se incluye
	- (3204) Peso neto
	- (3922) Precio

### ¿En qué productos se puede utilizar?

- Productos de peso fijo listos para empacar
- Productos de peso variable, listos para empacar, pero con un costo fijo
- Productos de peso variable listos para empacar, pero sin costo
- Listos para emplayar en charola
- Productos procesados y empacados en un punto de venta

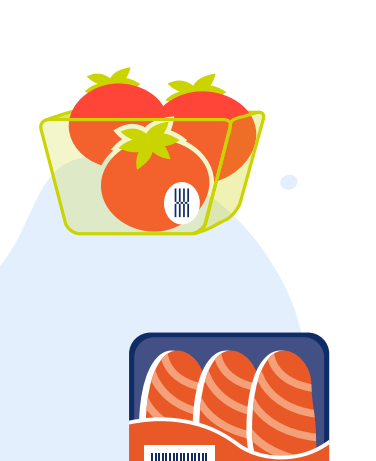

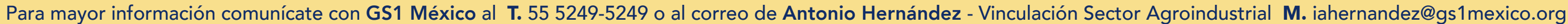

**UIIIIIII** 

El Lenguaje Global de los Negocios

### Generación del código GS1 DataBar:

1. Entrar al portal de asociados, a la sección/página de SIRCO e ingresar con su usuario y contraseña de asociado.

### 2. Ir al apartado "Generar códigos para trazabilidad".

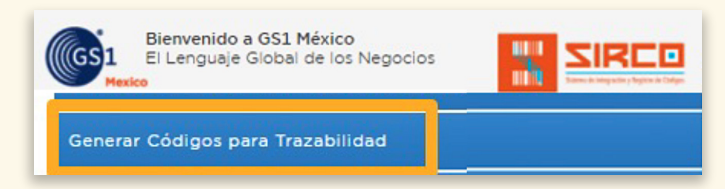

Seleccione el tipo de código que desee generar:

· GS1 Databar Extendido Apilado

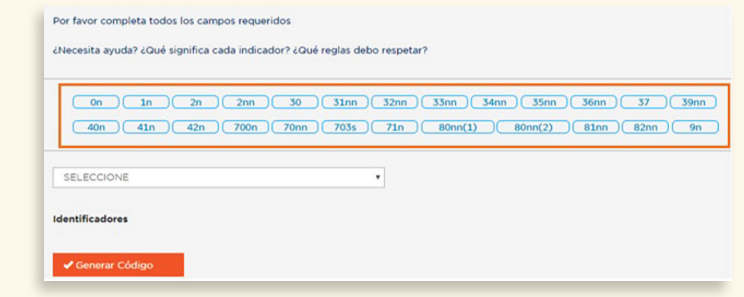

3. Posteriormente, elegir el código que requiere generar (en este caso, GS1 DataBar).

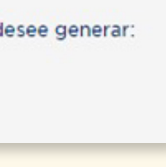

4. Elegir los identificadores de aplicación (IAs) e ingresar la información en los campos correspondientes en el orden mencionado anteriormente. (Ver numeral 2 de este documento)

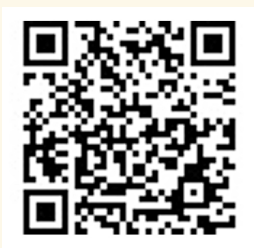

5. Asegurarse de que la información está completa, correcta y en orden.

6. Dar click en "Generar Código". En este momento puede hacer uso de la imagen de acuerdo a sus necesidades, respetando las especificaciones para garantizar la calidad de impresión del código.

7. Para más información descargue el Manual de Usuario de SIRCO desde el portal de asociados.

Si deseas consultar información específica sobre la identificación de productos frescos y generación de diferentes simbologías de DataBar escanea o da clic el siguiente código: